## ΑΣΚΗΣΕΙΣ MSWORLD-LOGO (γεωμετρικά σχήματα)

Σχεδιασμός τετραγώνου με πλευρά 100.

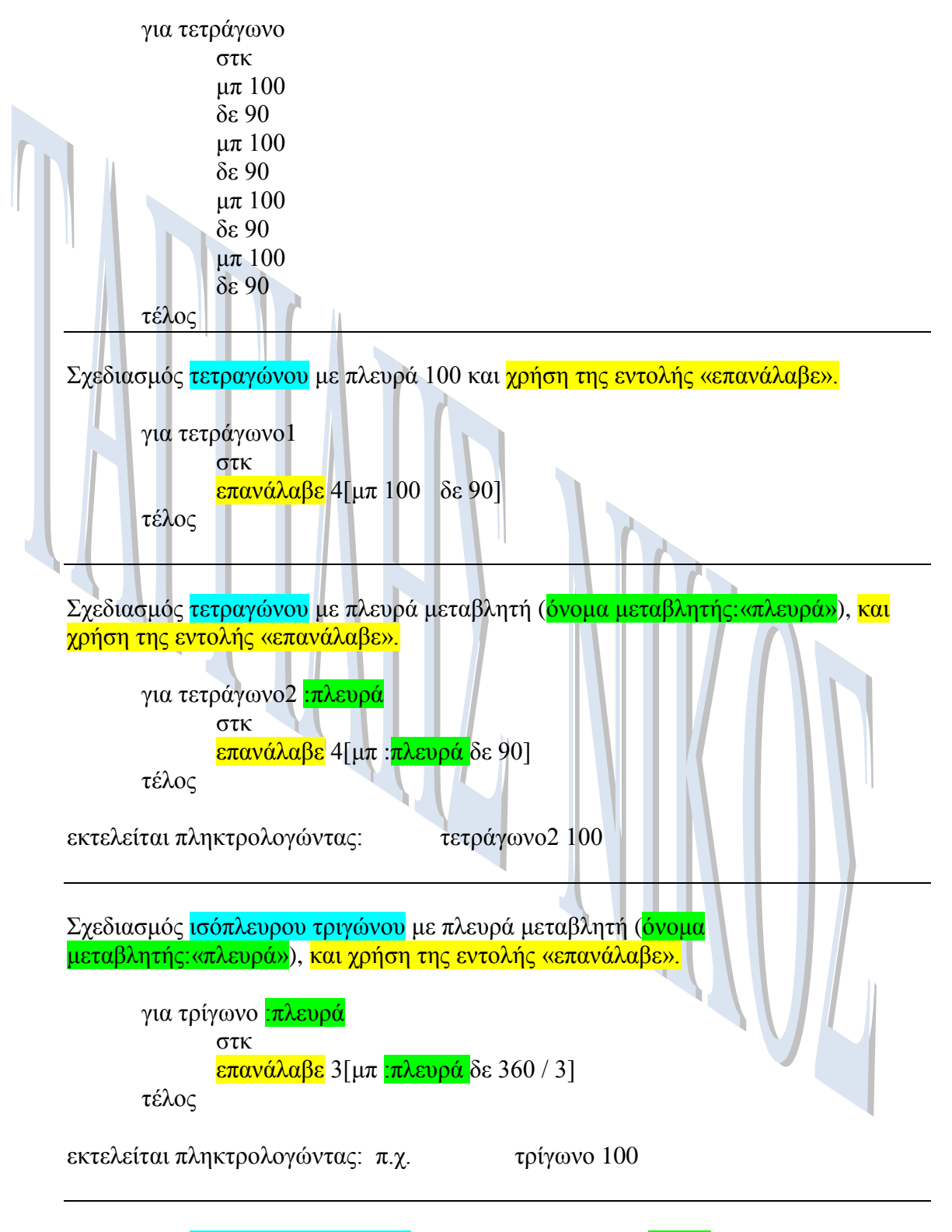

Σχεδιασμός ισόπλευρου εξαγώνου με πλευρά μεταβλητή (όνομα μεταβλητής:«πλευρά»), και χρήση της εντολής «επανάλαβε».

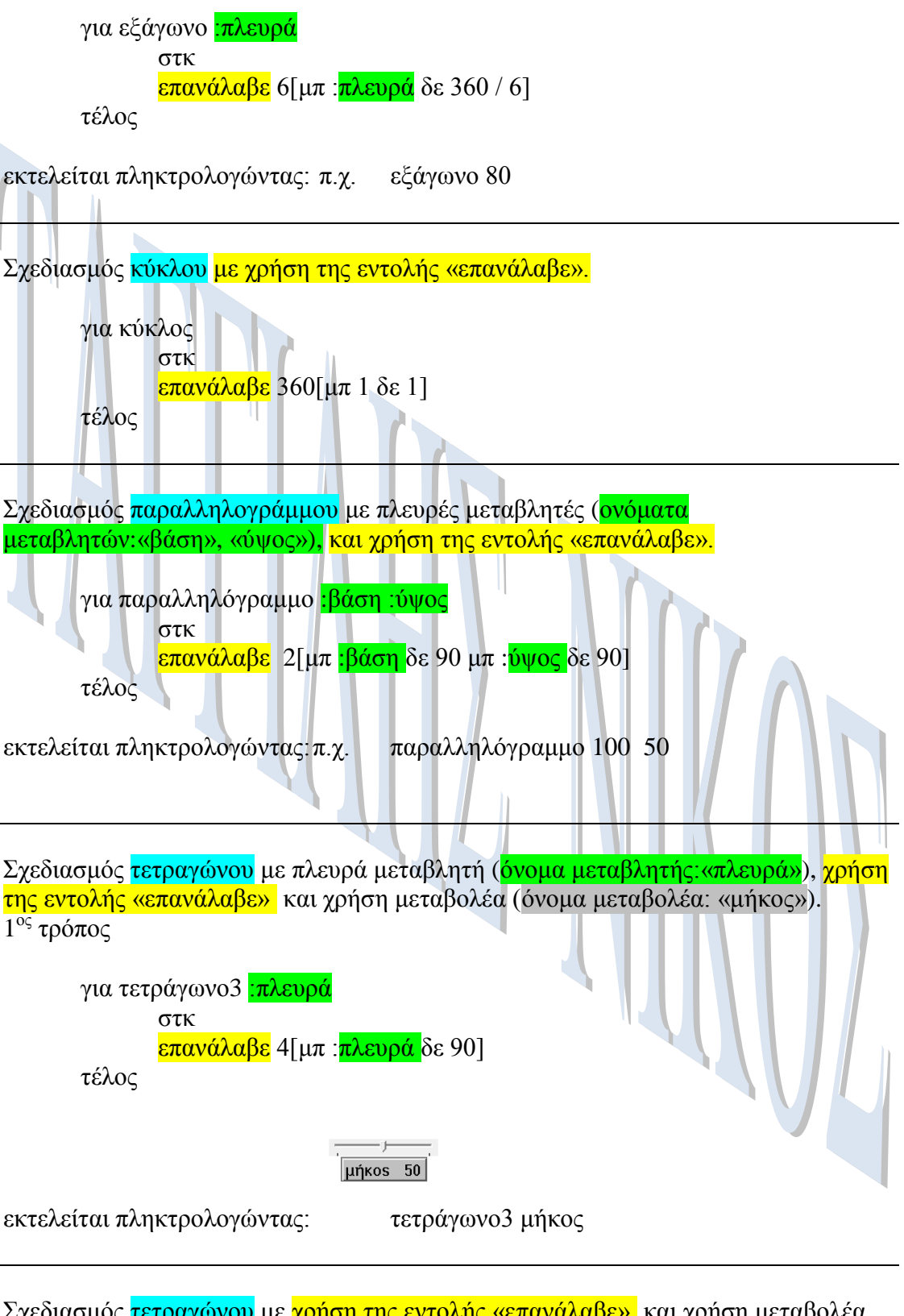

Σχεδιασμός <mark>τετραγώνου</mark> με <mark>χρήση της εντολής «επανάλαβε»΄</mark> και χρήση μεταβολέα (όνομα μεταβολέα: «μήκος»).

2<sup>ος</sup> τρόπος

για τετράγωνο4 στκ επανάλαβε 4[μπ μήκος δε 90] τέλος

μήκος 50 εκτελείται πληκτρολογώντας: τετράγωνο4 Σχεδιασμός σπιτιού με πλευρά 100 (πρέπει να έχουν ήδη δημιουργηθεί οι διαδικασίες τετράγωνο και τρίγωνο με πλευρά 100). για σπίτι τετράγωνο μ $π$  100 δε 30 τρίγωνο τέλος εκτελείται πληκτρολογώντας: σπίτι